# **Installation of RenderMan for Houdini**

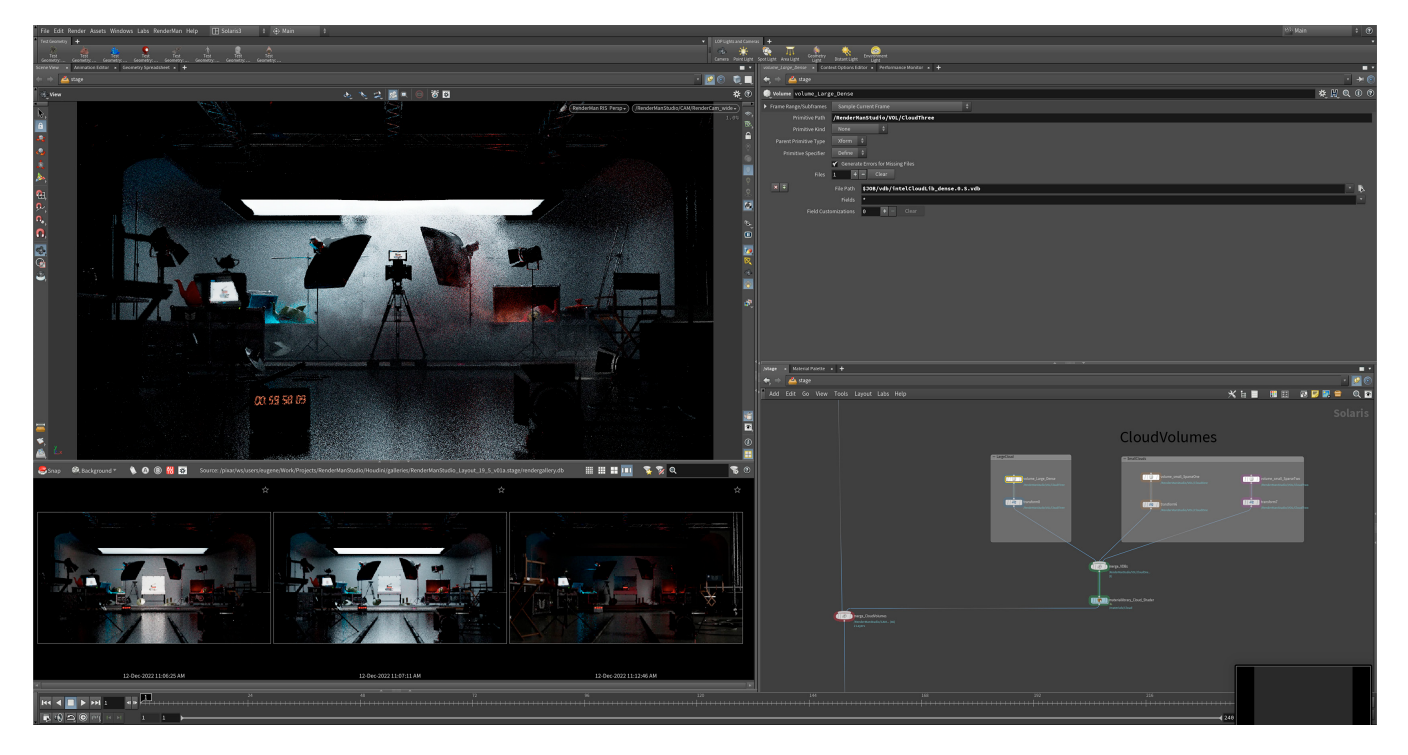

RenderMan for Houdini (RfH) only provides support for the following production Houdini versions:

RenderMan for Houdini 26.0 supports: 20.0.653, 19.5.805, 19.0.720

Other important information:

O)

- Minimum USD version is 22.05 so RenderMan in Solaris operates in >= 19.5.
- $\bullet$ RenderMan for Houdini on Linux will only operate with the gcc9.3 houdini build.
- $\bullet$ RenderMan for Houdini will not operate with a mismatched python version. Be careful to install the same python version for Houdini and RfH.
- Rendering with RenderMan will not operate on Houdini Apprentice editions, see Side FX's website for options that allow Third Party Rendering
- RenderMan for Houdini for 19.0 requires macOS 12.x Monterey and higher or CentOS 7.7 7.9.

RenderMan for Houdini is installed using the [RenderMan Installer,](https://rmanwiki.pixar.com/display/REN26/Installation+and+Licensing) which manages the downloading, installation, and licensing of the RenderMan Pro Server (the actual renderer) along with all bridge products.

## **Package Installation**

RenderMan for Houdini can be installed with a packages file, found in the RfH installation director.

Copy the packages json file to one of the following locations for Houdini to find on startup. Advanced package instructions by SideFX are [here](https://www.sidefx.com/docs/houdini/ref/plugins.html).

- \$HOUDINI\_USER\_PREF\_DIR/packages
- \$HFS/packages
- \$HSITE/houdinimajor.minor/packages (for example, \$HSITE/houdini19.0/packages)
- $\bullet$ \$HOUDINI\_PACKAGE\_DIR

### **Manual Installation**

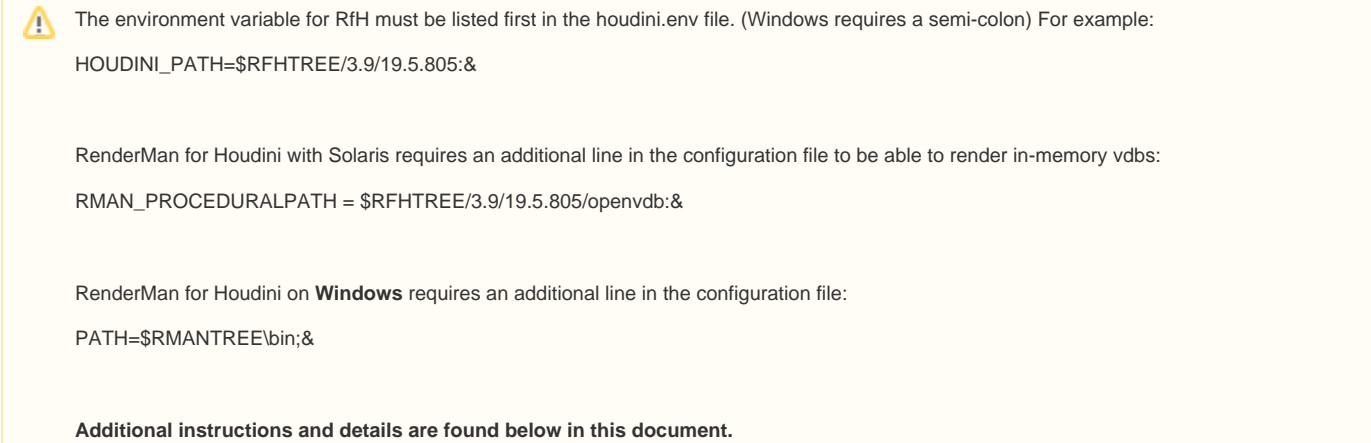

After installing the plugin, Houdini requires a modification to the Houdini environment in your home directory to load the RenderMan plugin. Houdini specific environment variables can also be set in the houdini.env, found in the following locations for each operating system:

Windows: %HOME%\Documents\houdiniXX.X\houdini.env Mac: ~/Library/Preferences/houdini/YY.Y/houdini.env Linux: ~/houdiniZZ.Z/houdini.env

**NOTE:** When you run a new version of Houdini for the first time, you may have to run it twice before the houdini.env files appear in the locations mentioned above, once created you can add the lines mentioned below.

You need to edit the houdini.env file with a text editor and place the following lines below in that file before you start Houdini. This only has to be done once for each new major version of Houdini that is being used.

#### **EXAMPLES**

For example on Linux, one would edit this file in: \$HOME/houdini19.5/houdini.env:

```
RMANTREE=/opt/pixar/RenderManProServer-26.0
RFHTREE=/opt/pixar/RenderManForHoudini-26.0
RMAN_PROCEDURALPATH=$RFHTREE/3.9/19.5.805/openvdb:&
HOUDINI_PATH=$RFHTREE/3.9/19.5.805/:&
```
On Windows, one would edit the file in: \Users\myself\Documents\houdini19.5\houdini.env:

**NOTE**: Windows uses a semi-colon instead of a colon to separate the HOUDINI\_PATH!

RMANTREE="C:\Program Files\Pixar\RenderManProServer-26.0" RFHTREE="C:\Program Files\Pixar\RenderManForHoudini-26.0" RMAN\_PROCEDURALPATH=\$RFHTREE\3.9\19.5.805\openvdb;& HOUDINI\_PATH=\$RFHTREE\3.9\19.5.805;& PATH=\$RMANTREE\bin;&

#### Finally an example on macOS, one would edit this in: /Users/myself/Library/Preferences/houdini/19.5/houdini.env:

RMANTREE=/Applications/Pixar/RenderManProServer-26.0 RFHTREE=/Applications/Pixar/RenderManForHoudini-26.0 RMAN\_PROCEDURALPATH=\$RFHTREE/3.9/19.5.805/openvdb:& HOUDINI\_PATH=\$RFHTREE/3.9/19.5.805:&